**Honeywell** 

# Sistema de seguridad Lynx Plus

# Guía de programación

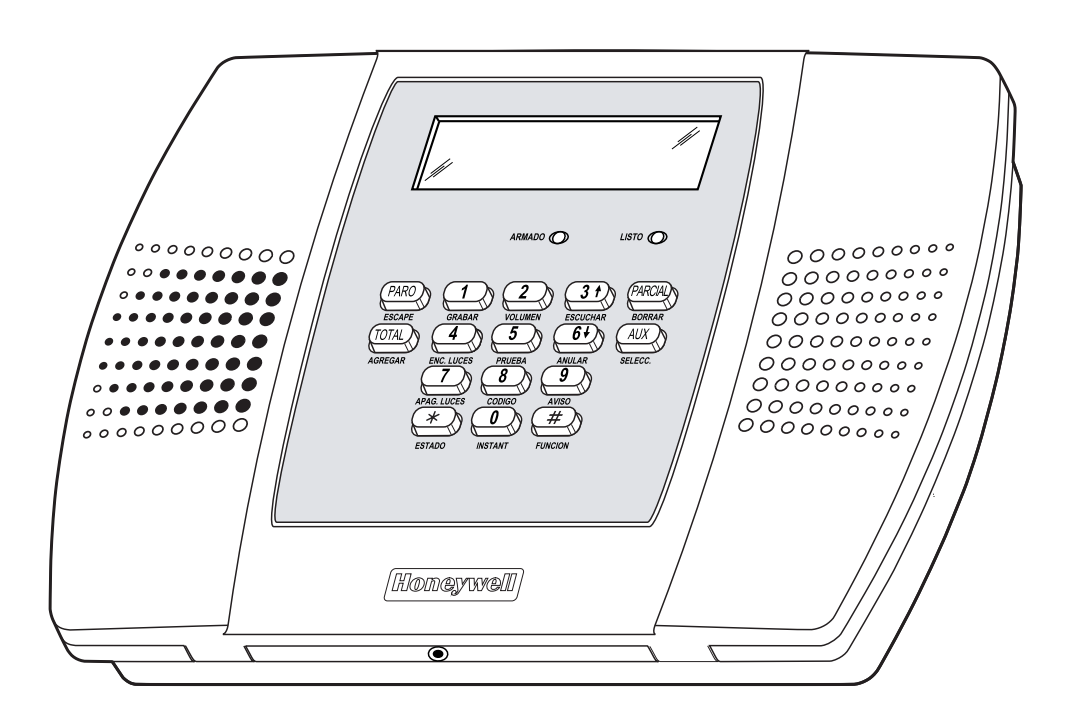

### TABLA DE CONTENIDO

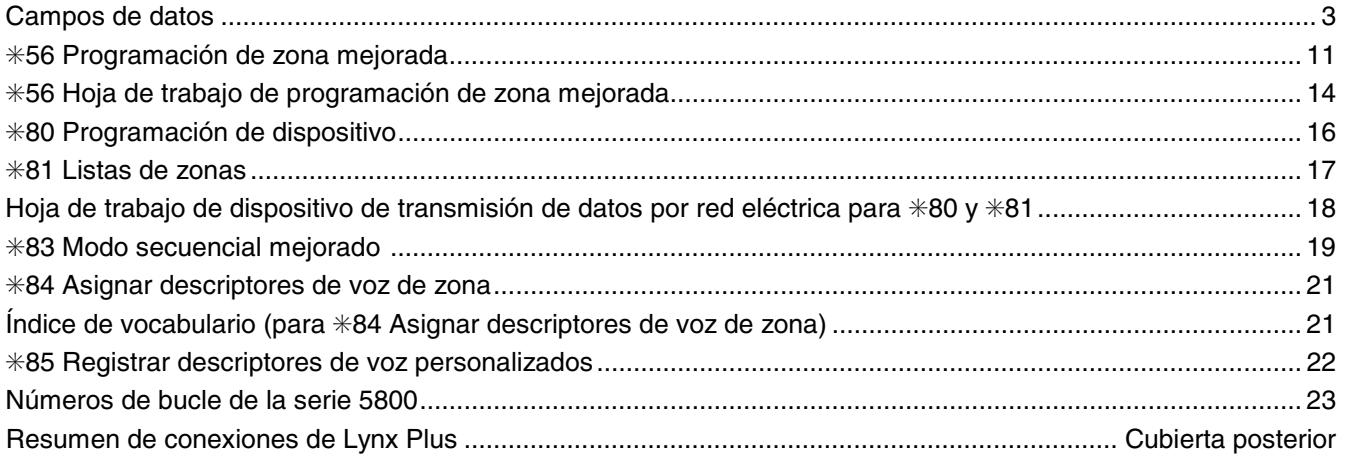

**Consulte la Guía de instalación y configuración de la serie Lynx Plus, número de parte 800-03857 u otra posterior, para obtener información detallada sobre la programación del sistema. La Guía de instalación y configuración contiene descripciones completas para todos los campos de datos.** 

UL **Lynx Plus no está destinado a aplicaciones de incendios domésticos UL985, a menos que se haya instalado una batería de respaldo de 24 horas (P/N LYNXRCHKIT-HC o LYNXRCHKIT-SHA).**

### **Para ingresar al modo de programación:**

puede que le parezca conveniente ajustar la configuración del volumen antes de ingresar al modo de programación. De esta manera, podrá escuchar claramente los anuncios informativos o los pitidos del sistema.

1. Encienda el sistema, presione [✳] y [#] al mismo tiempo dentro de los 50 segundos siguientes al encendido. **O BIEN**

 Ingrese: Código del instalador (4 + 1 + 1 + 2) más 8 + 0 + 0. El sistema mostrará "Ingresando a modo de programación".

- **Notas:** 1. Si se ha programado un código de instalador diferente, ingrese: el nuevo código de instalador + 8  $+ 0 + 0.$ 
	- 2. Si ✳98 ya se utilizó para salir de la programación, debe usar el primer método indicado anteriormente para volver a ingresar al modo de programación.
- 2. Una vez ingresado al modo de programación, aparecerá el campo de datos "20 CÓDIGO DE INSTALADOR" (el primer campo de datos en el sistema) y destellarán ambos LED del teclado.

#### **Para programar los campos de datos:**

- 1. Presione [✳] seguido del número de campo deseado (por ejemplo, ✳21), y escriba los datos necesarios.
- 2. Una vez que ingrese los datos, el teclado emitirá tres pitidos y luego mostrará el siguiente campo de datos en secuencia.
- 3. En el caso de los campos de número de teléfono y número de cuenta, presione [✳] para finalizar la entrada si ingresa una cantidad inferior al número máximo de dígitos.
- 4. Para ver los datos ingresados en el campo, [#] más el campo que desea ver (por ejemplo, #21). El sistema emitirá tres pitidos y los datos programados para ese campo aparecerán a la derecha del número del campo. El sistema se desplazará a través de los datos para los números más extensos y se emitirá un pitido después de que aparezca cada número o tres pitidos después de que aparezca el dígito final.
- 5. Para eliminar una entrada, simplemente presione [✳] más el número del campo y vuelva a ingresar los datos correctos. Para los campos de número de teléfono y número de cuenta ✳40-✳44, ✳88 y ✳94, presione [✳] + número de campo + [✳].

### **Modos de menú interactivo:**

A continuación se indican los seis modos de menú interactivo disponibles. Para ingresar a estos modos, primero ingrese al modo de programación. Mientras está en el modo de programación, presione [✳] más el número del modo deseado (por ejemplo, ✳56).

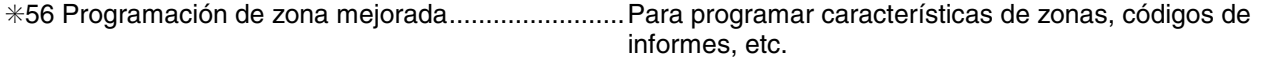

✳80 Programación de dispositivo...............................Para programar dispositivos de transmisión de datos por red eléctrica

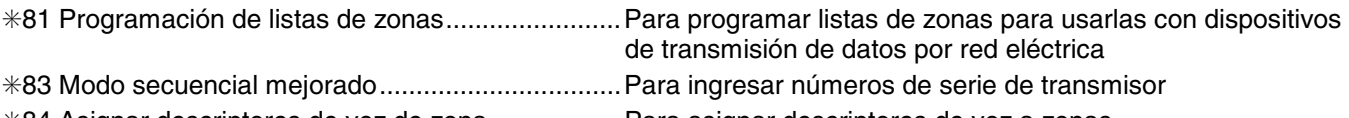

✳84 Asignar descriptores de voz de zona..................Para asignar descriptores de voz a zonas

✳85 Registrar descriptores de voz personalizados....Para registrar descriptores de voz personalizados

### **Para inicializar ID de descarga y número de cuenta de abonado para descarga:**

✳96 Restablece todos los números de cuenta de los abonados y CSID en preparación para una descarga inicial.

### **Para cargar un ajuste predeterminado:**

✳97 Ingrese un número de 1 a 4 correspondiente a la tabla predeterminada seleccionada (consulte las instrucciones de instalación para conocer las tablas predeterminadas). Ingrese 0 si no va a seleccionar una tabla predeterminada.

### **Para salir del modo de programación:**

- ✳98 Sale del modo de programación e *impide* el reingreso con: Código de instalador + 8+ 0 + 0. Si se usó ✳98 para salir del modo de programación, debe apagar el sistema y luego presionar [✳] y [#] antes de que transcurran 50 segundos desde el encendido para volver a ingresar al modo de programación.
- ✳99 Sale del modo de programación y *permite* el reingreso con: Código de instalador + 8 + 0 + 0 ó: Encienda el sistema, presione [ $\frac{1}{2}$ ] y [#] dentro de los 50 segundos siguientes al encendido.

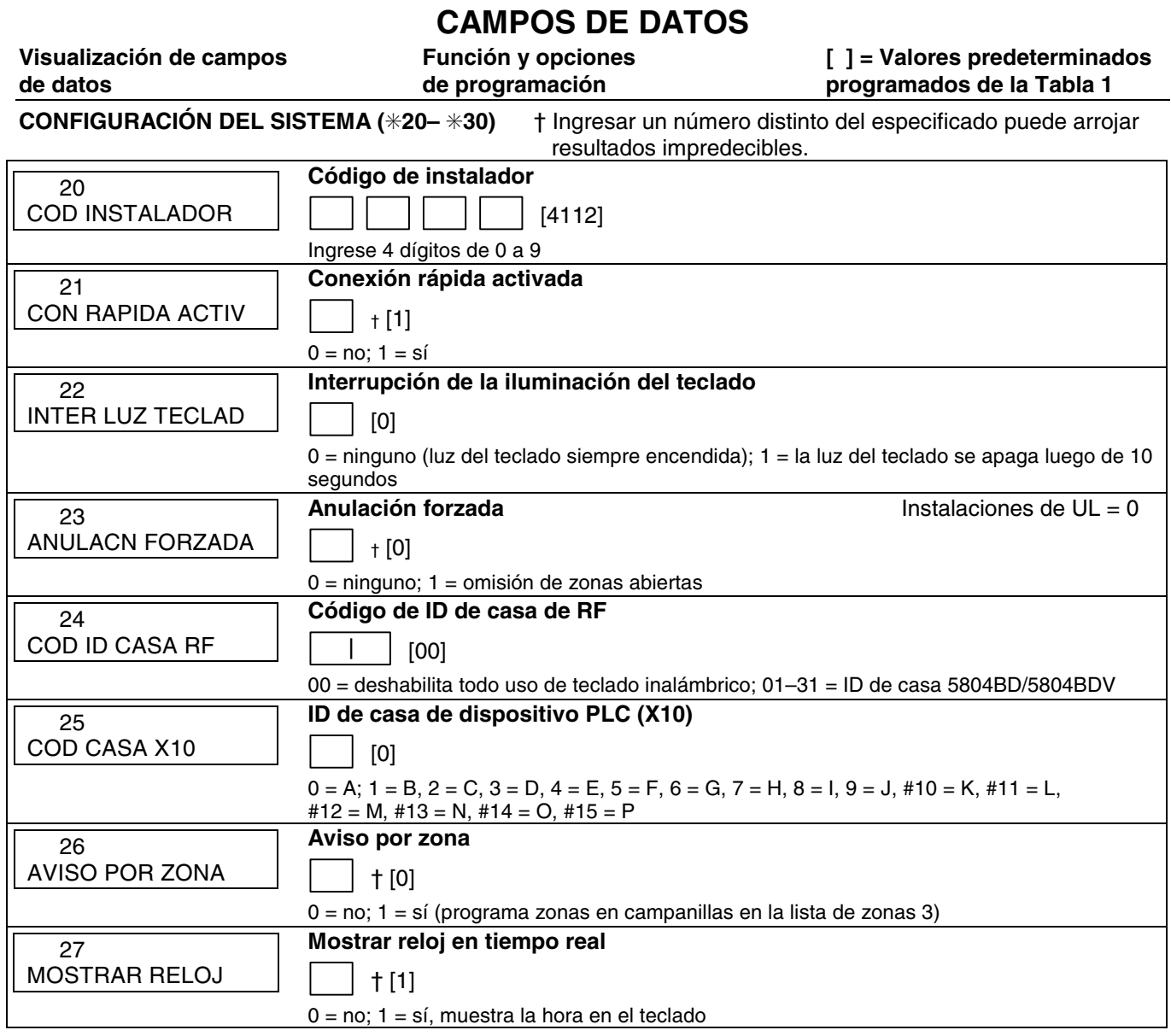

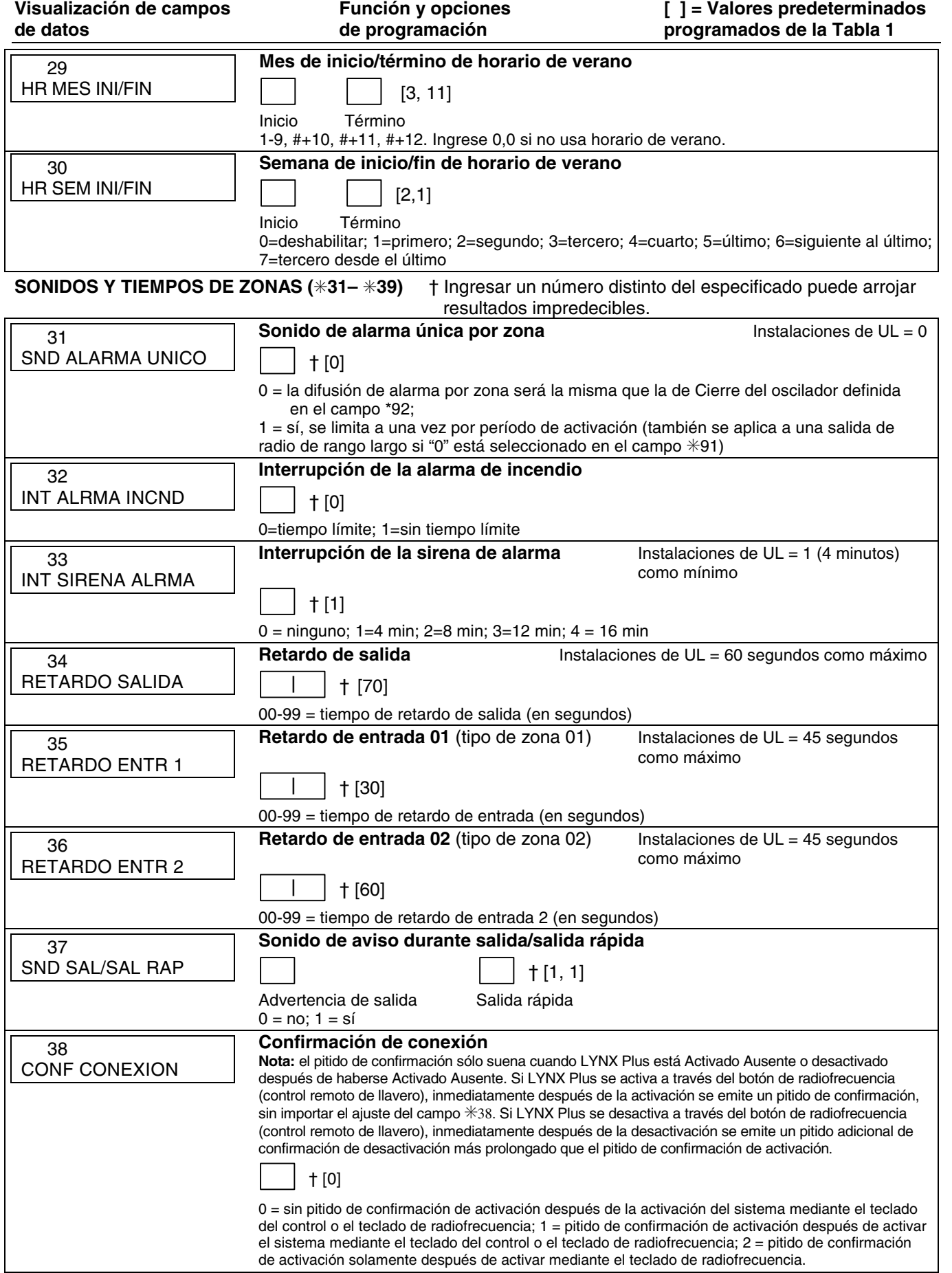

† Ingresar un número distinto del especificado puede arrojar resultados impredecibles.

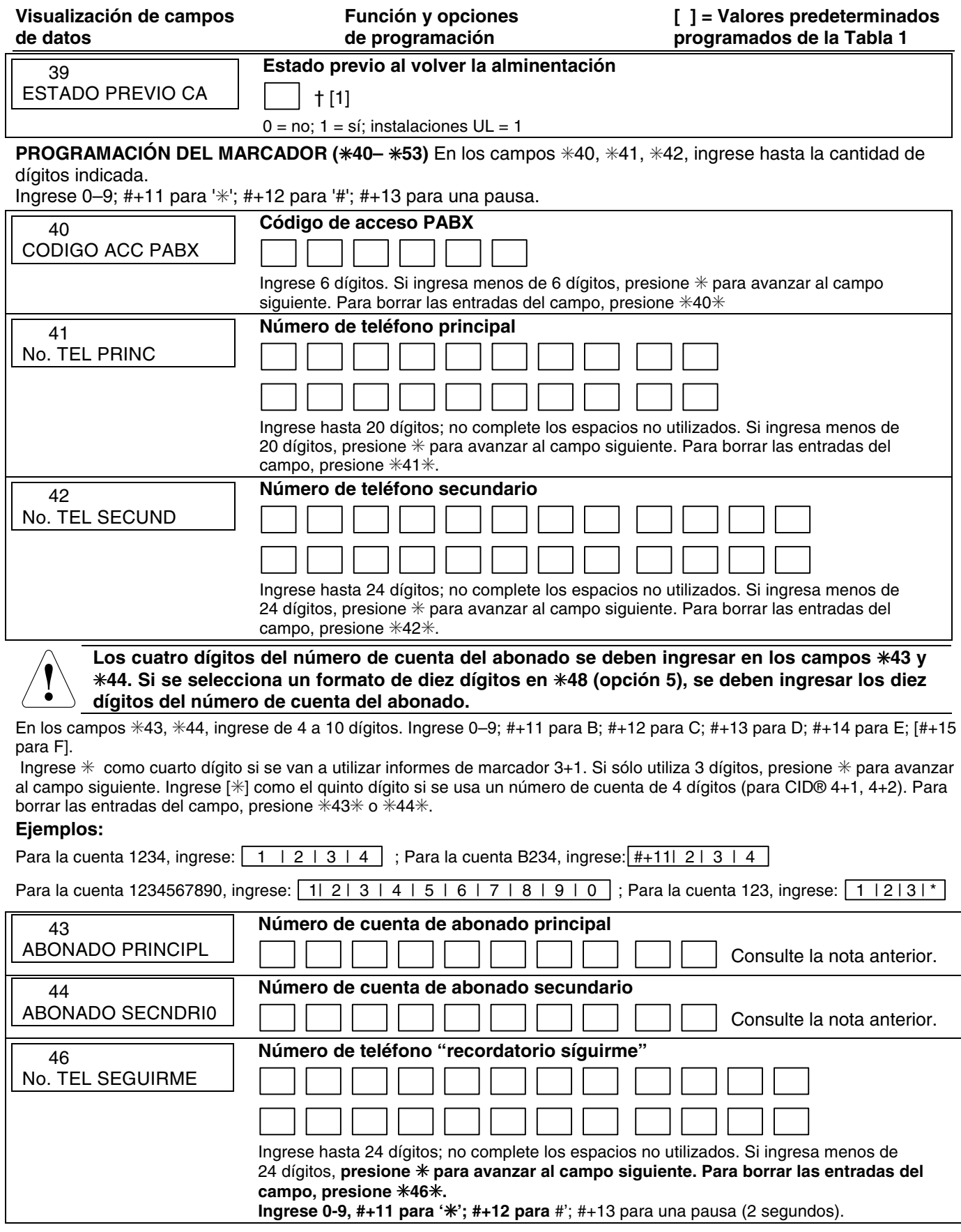

† Ingresar un número distinto del especificado puede arrojar resultados impredecibles.

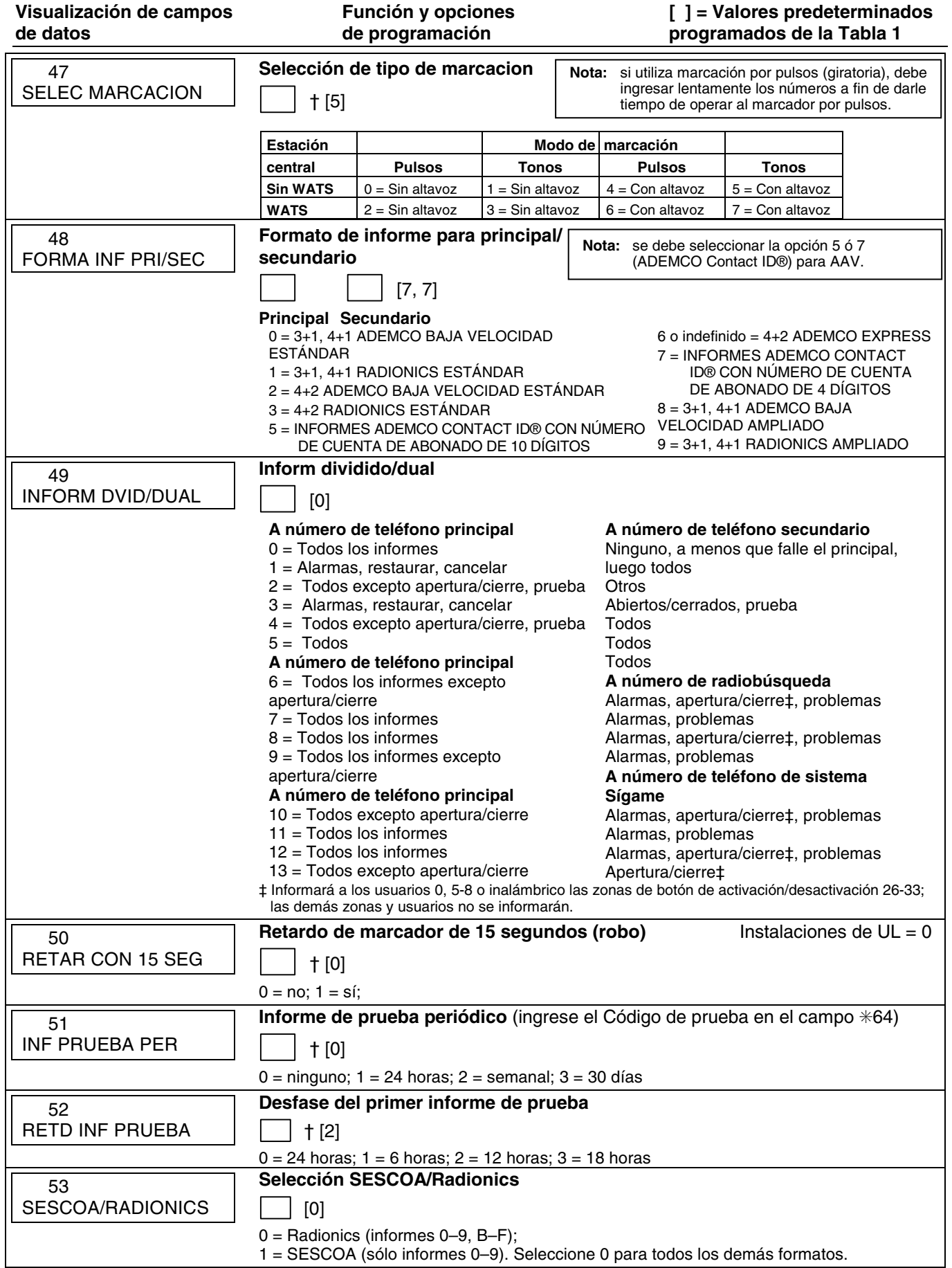

† Ingresar un número distinto del especificado puede arrojar resultados impredecibles.

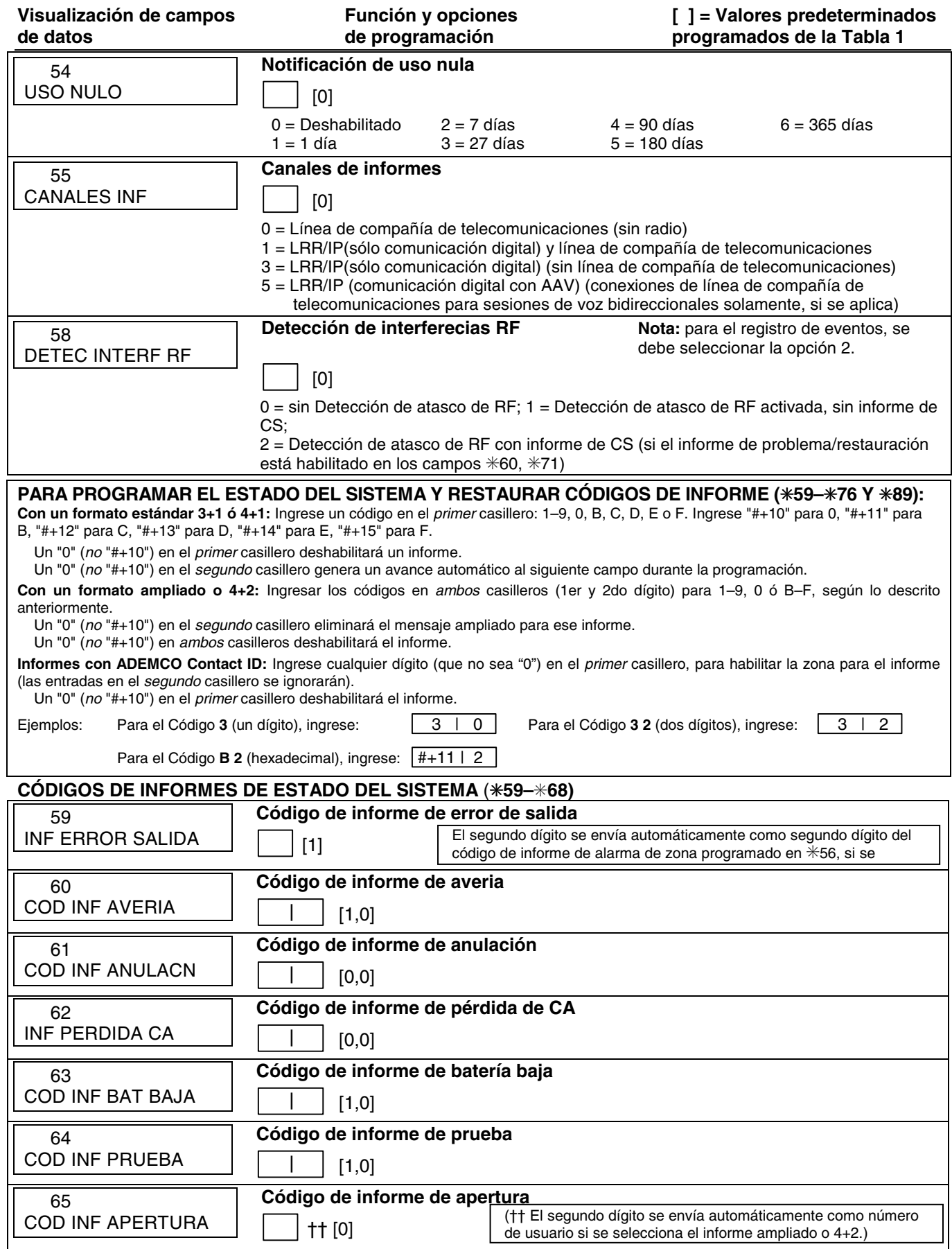

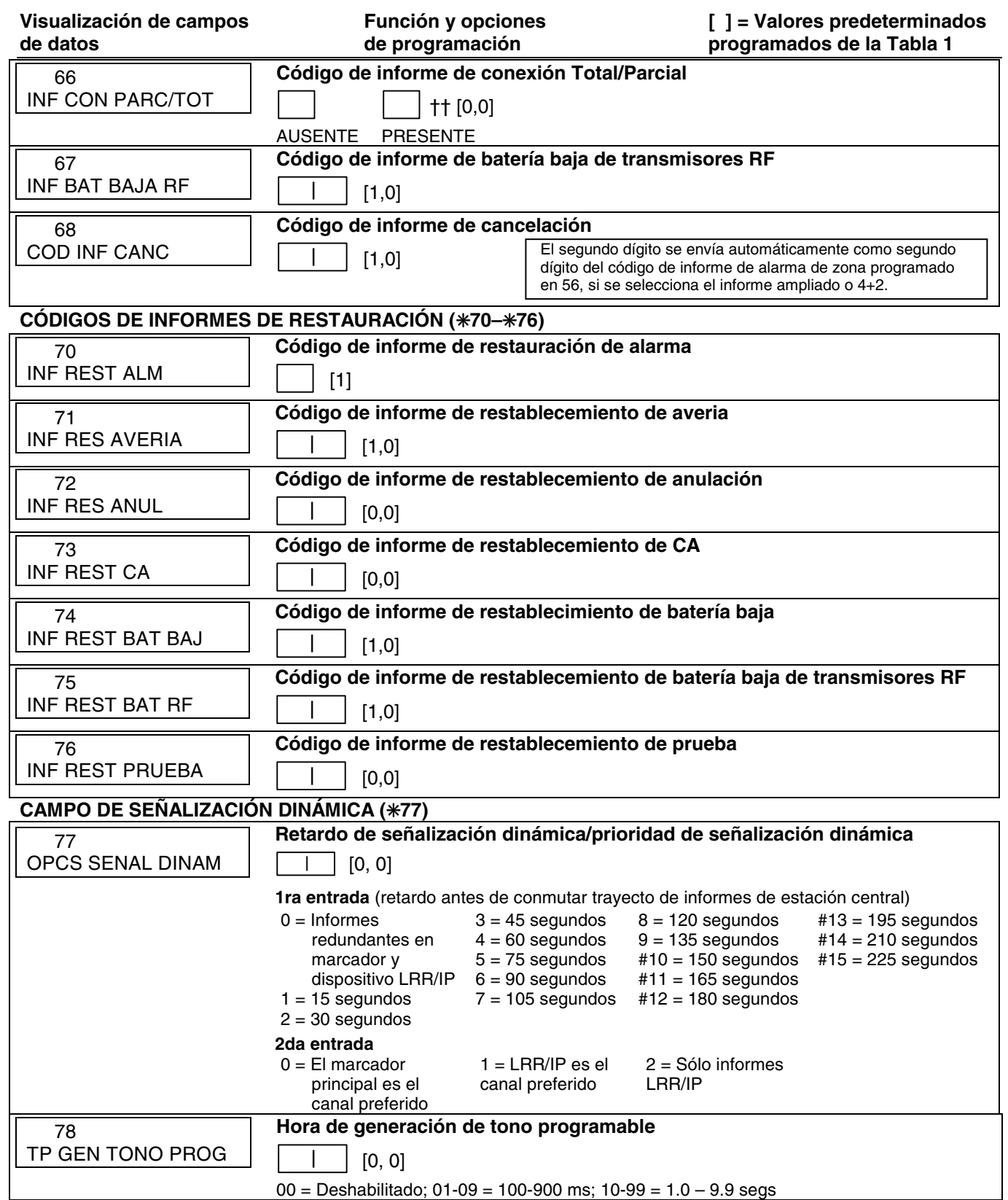

**CONFIGURACIÓN DE SALIDA Y DEL SISTEMA (**✳**80,** ✳**81,** ✳**83–**✳**85)** Consulte la sección Procedimientos más adelante en este manual.

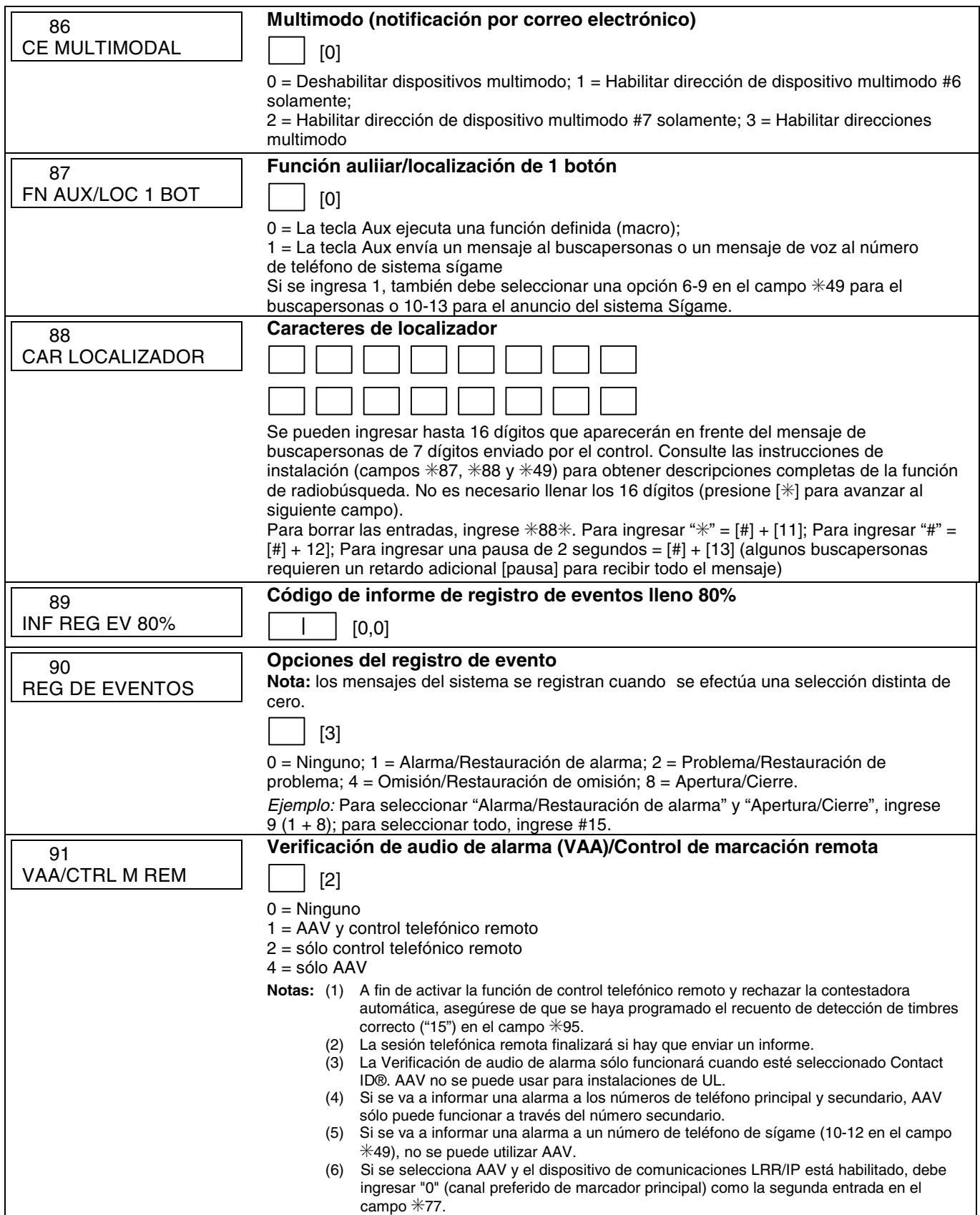

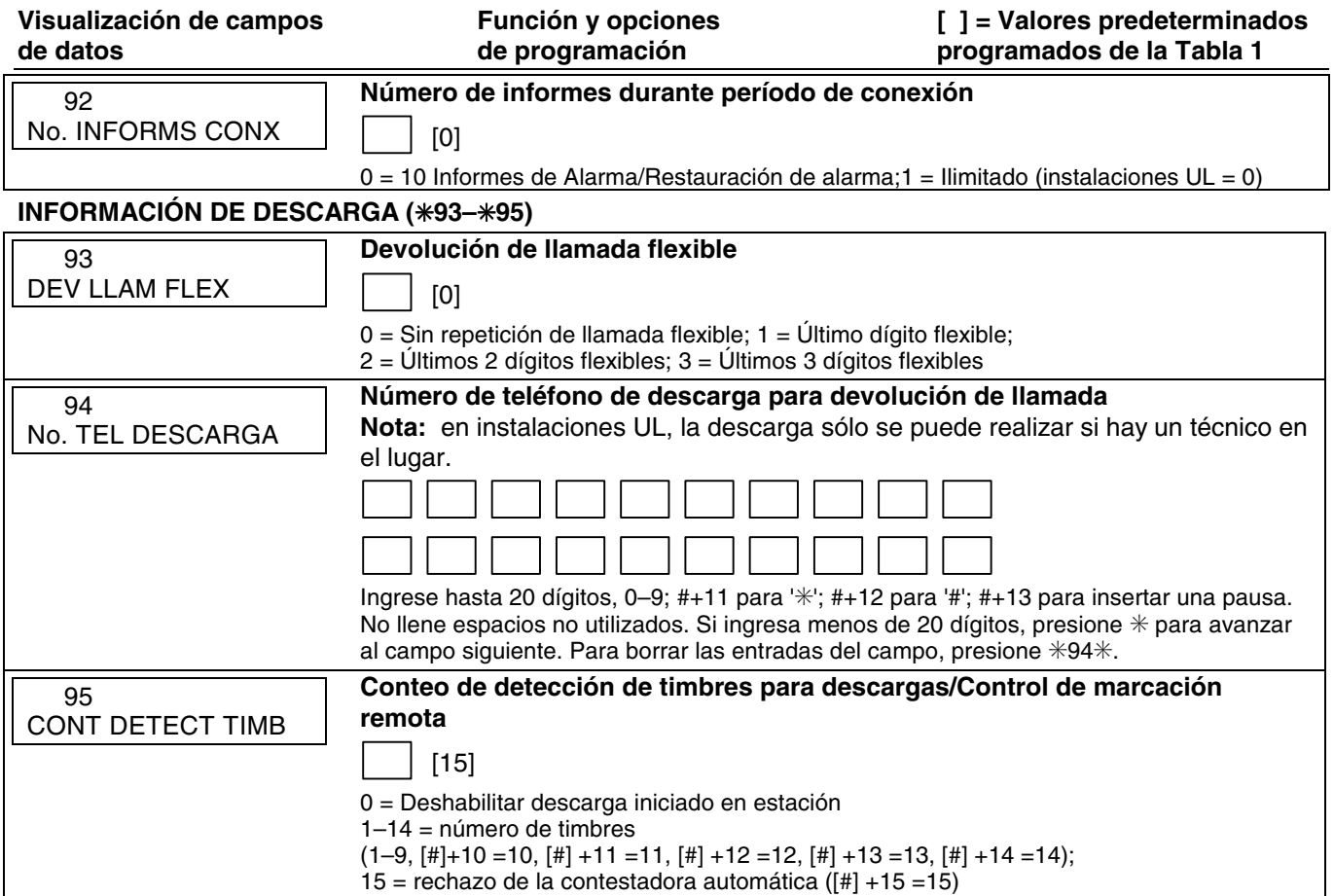

Éste es un modo de menú interactivo que se usa para programar números de zona, tipos de zona, códigos de alarma y de informes y para identificar el tipo de dispositivo de entrada de bucle y se puede usar para ingresar números de serie del transmisor 5800 Series. Presione ✳56 mientras se encuentra en el modo de programación.

**Nota:** ingresar un número distinto del especificado puede arrojar resultados impredecibles.

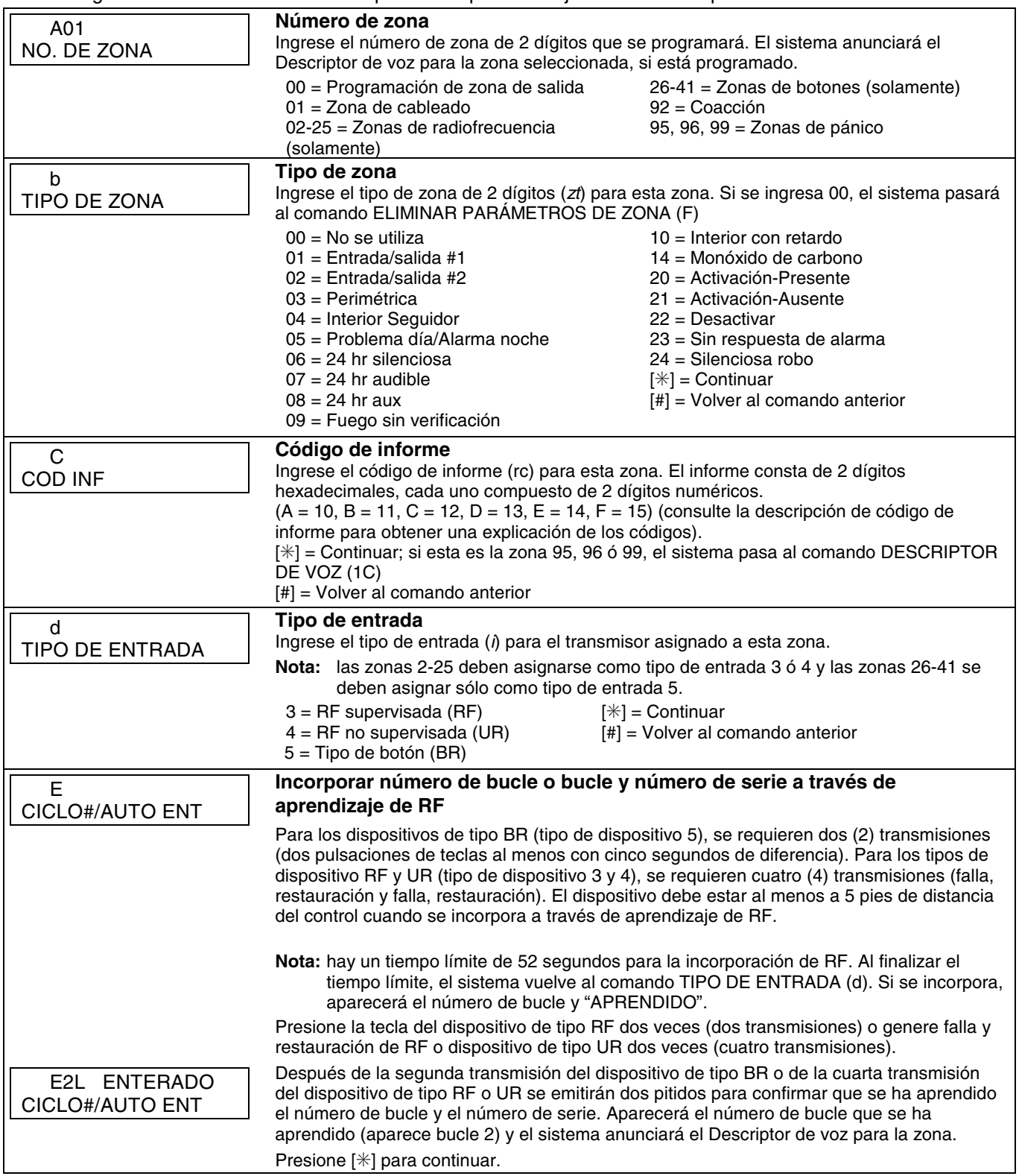

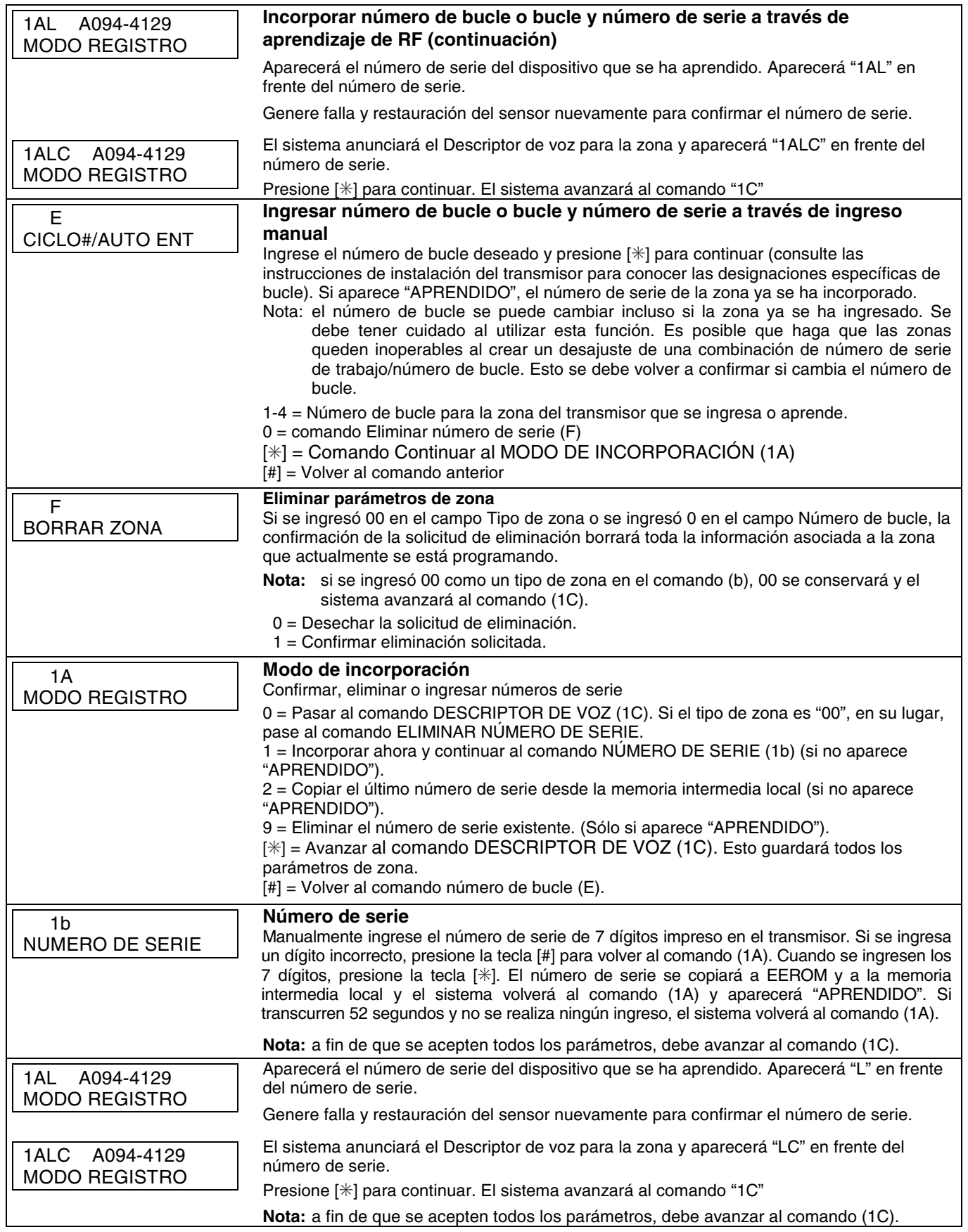

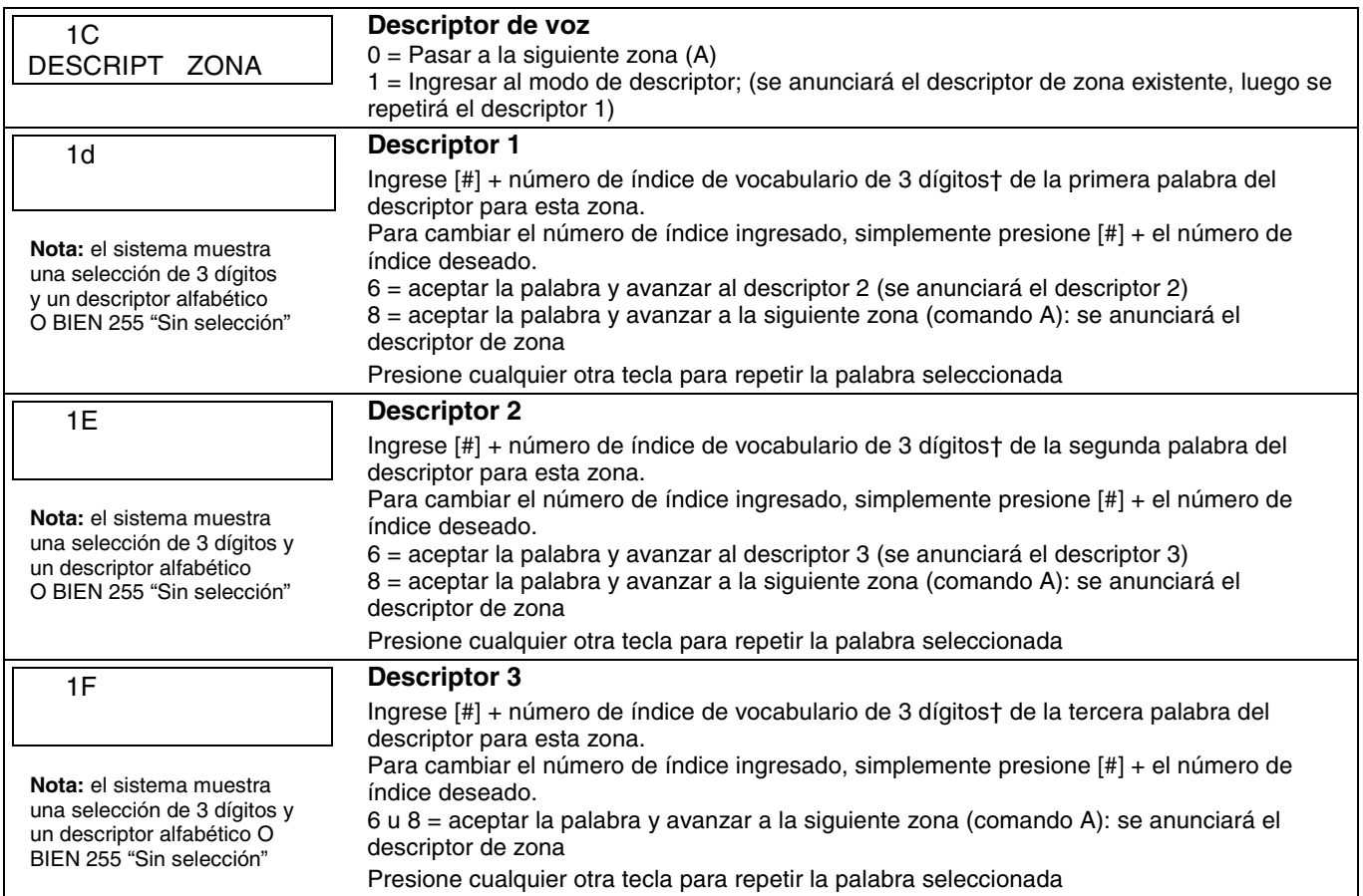

† Consulte la sección ✳84 ASIGNAR DESCRIPTORES DE ZONA para conocer el Índice de vocabulario.

Llene los datos requeridos en esta hoja de trabajo, luego siga el procedimiento de programación.

#### **ZONAS EN EL CONTROL: Consulte la explicación de los títulos (los valores predeterminados mostrados corresponden a la Tabla 1)**

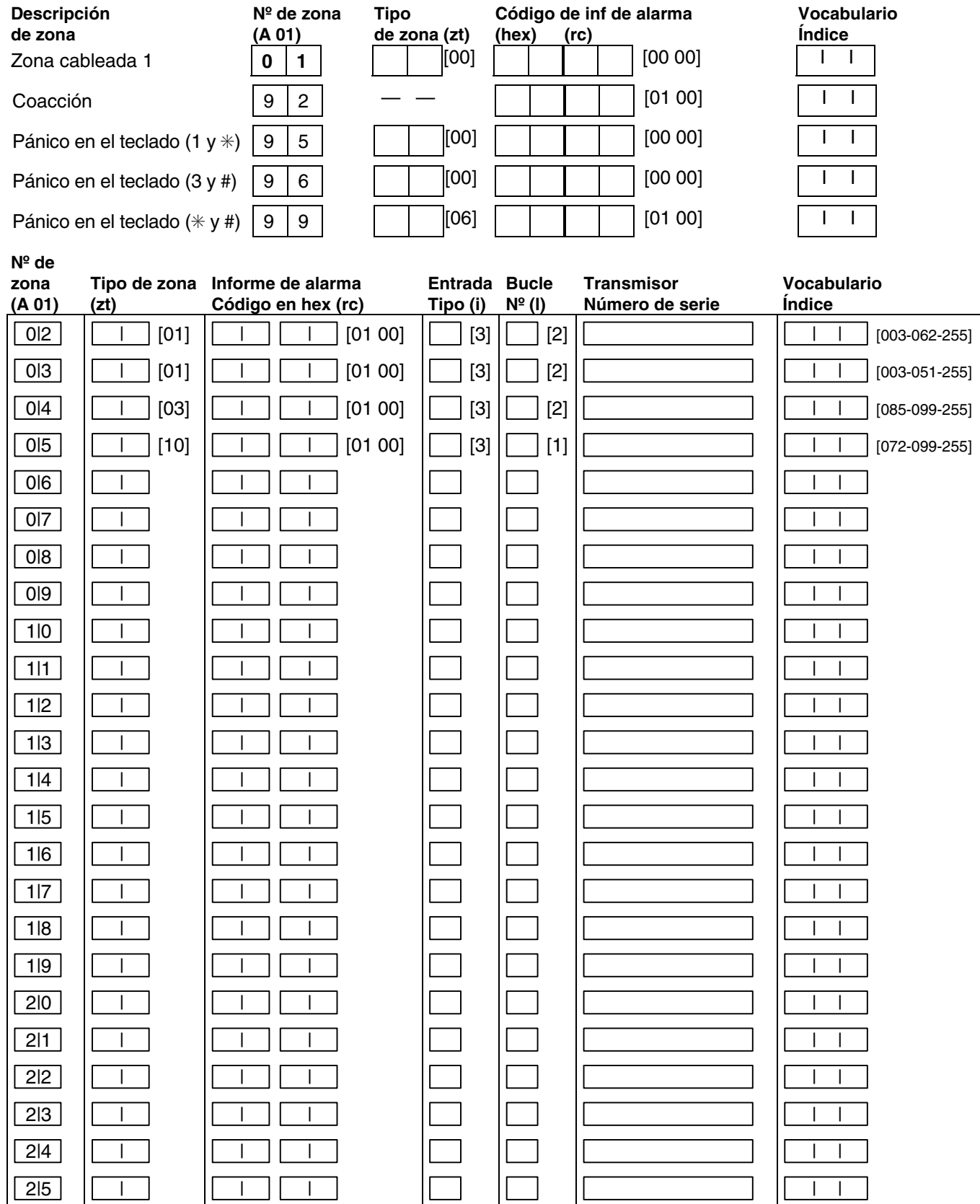

#### **Zonas de botones**

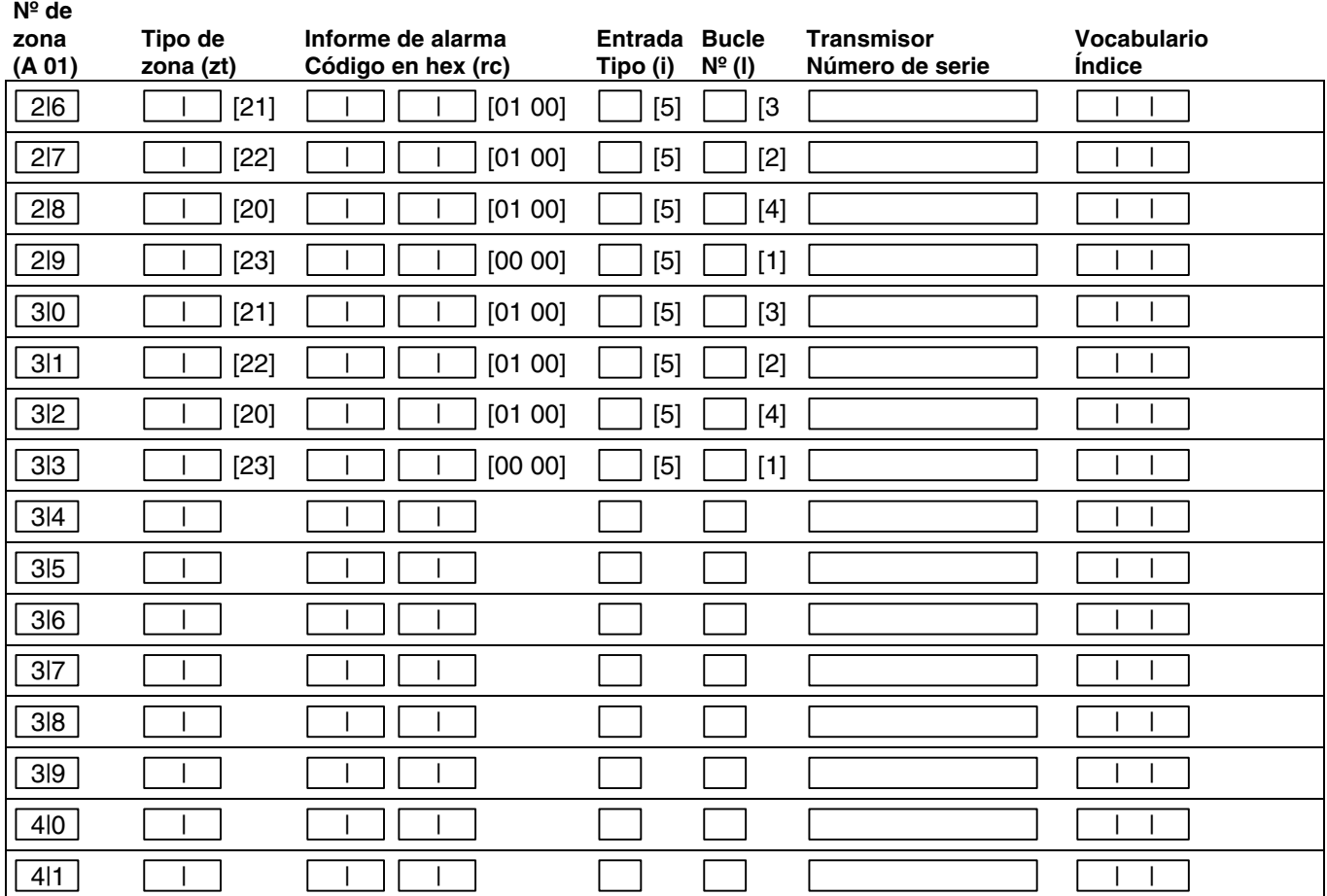

#### **EXPLICACIÓN DE LOS ENCABEZADOS DE LAS TABLAS DE ASIGNACIÓN DE ZONAS**

**A 01 = N° de ZONA** Los números de zona son 01 (cableada), 02-25 (RF) solamente, 26-41 (Botón) solamente, 92 (coacción), 95, 96, 99 (pánico)

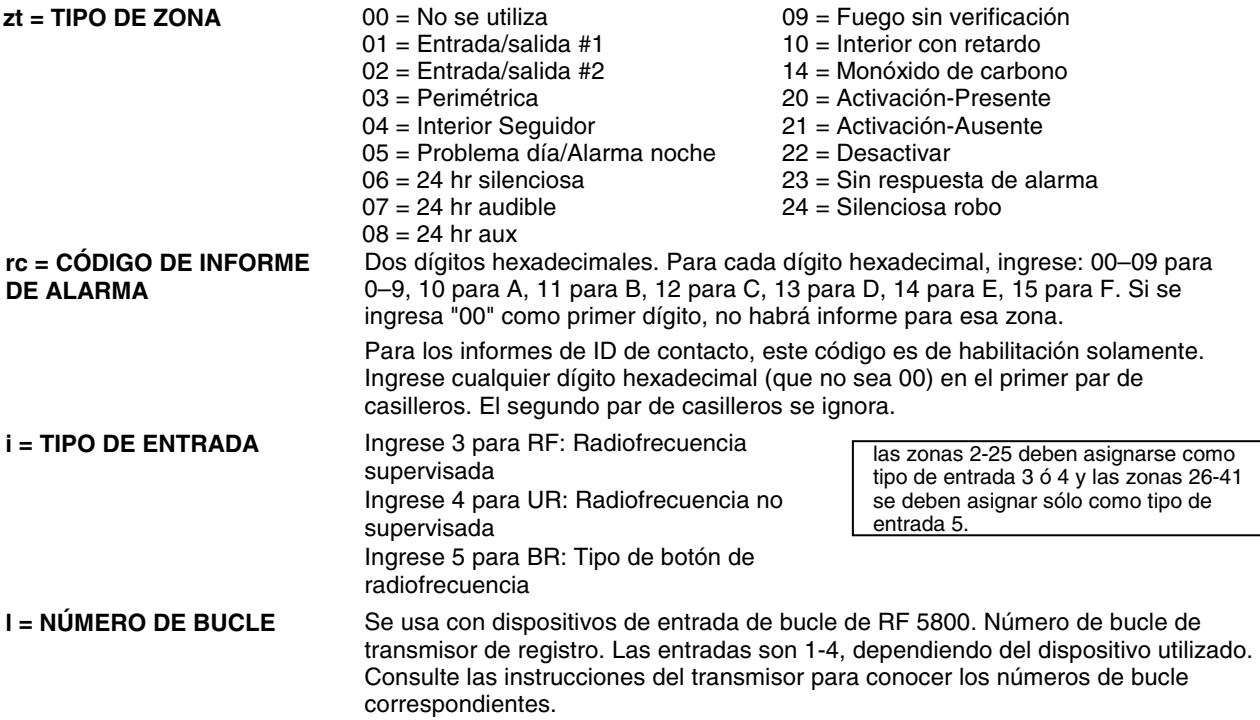

# ✳**80 MODO DE MENU DE PROGRAMACIÓN DE DISPOSITIVO**

Use este modo para programar Dispositivos de transmisión de datos por red eléctrica o listas de zonas para la característica Campanilla por zona. También se usa para programar los activadores de eventos de multimodo de servicios remotos (correo electrónico). Presione  $*80$  mientras se encuentra en el modo de programación.

**Nota:** ingresar un número distinto del especificado puede arrojar resultados impredecibles.

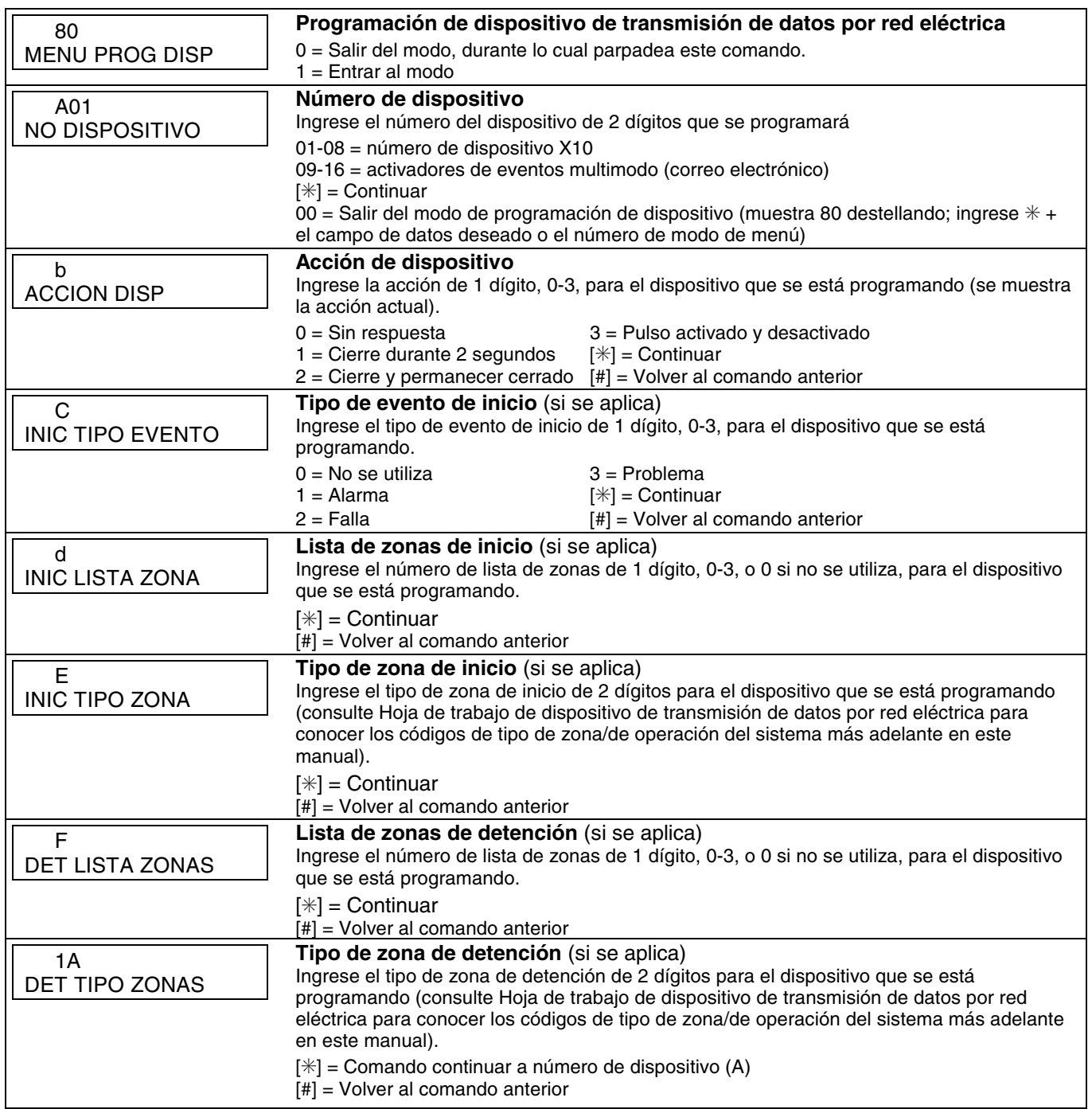

### ✳**81 MODO DE MENU DE LISTAS DE ZONAS**

Use este modo para definir las listas de zonas para los dispositivos de transmisión de datos por red eléctrica y/o para la característica campanilla por zona. Presione ✳81 mientras se encuentra en el modo de programación. **Nota:** ingresar un número distinto del especificado puede arrojar resultados impredecibles.

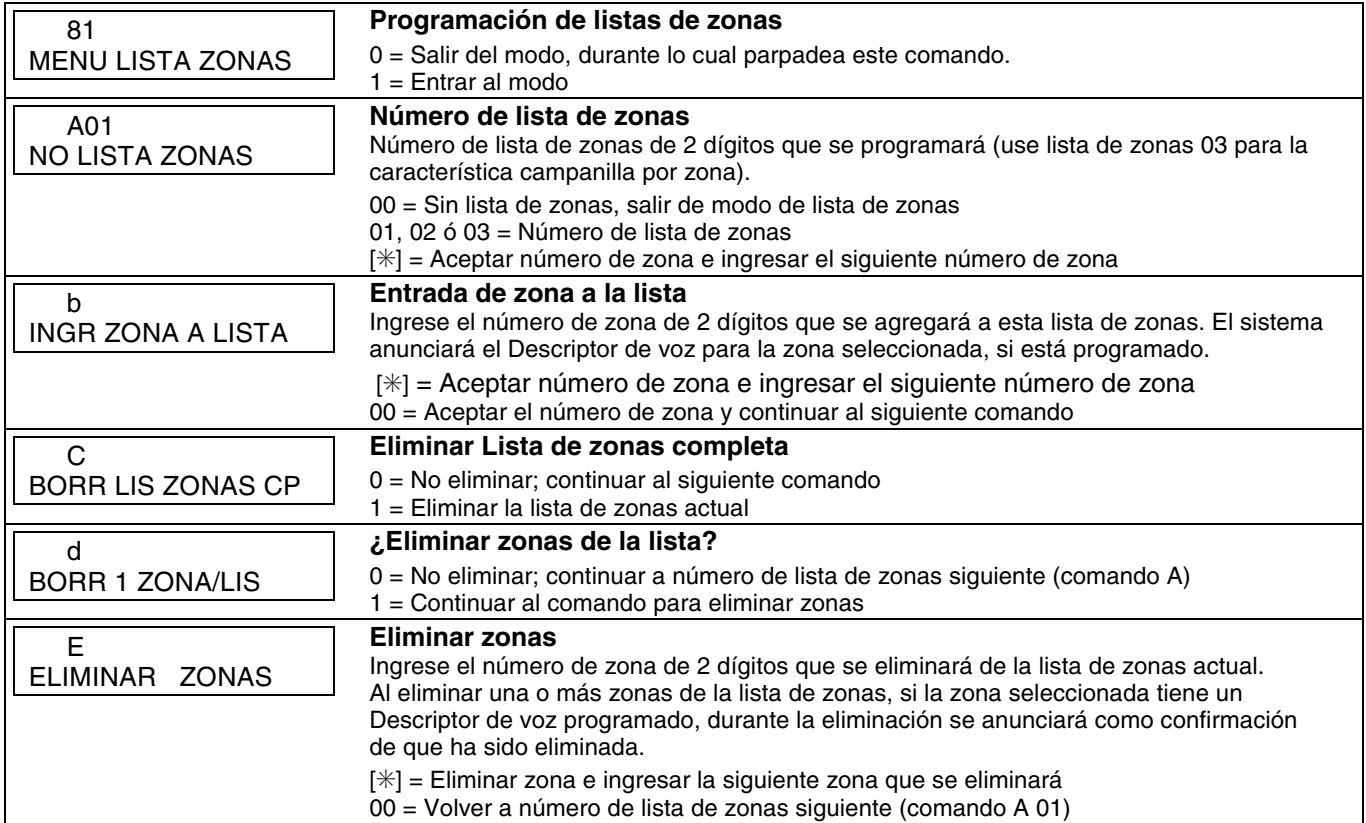

### **HOJA DE TRABAJO DE DISPOSITIVO DE TRANSMISIÓN DE DATOS POR RED ELÉCTRICA PARA** ✳**80 y** ✳**81**

Se aplica sólo si se van a utilizar los dispositivos de transmisión de datos por red eléctrica o si se usa la característica campanilla por zona.

#### UL **Los dispositivos de transmisión de datos por red eléctrica no han sido evaluados por UL.**

#### ✳**80 DISPOSITIVOS DE SALIDA**

Complete los datos requeridos en la hoja de trabajo a continuación y siga el procedimiento de programación en las instrucciones de instalación en la medida que ingrese los datos durante las visualizaciones y comandos que aparecen en secuencia.

**Nota:** si utiliza P.C.L.D. (dispositivos X10), el campo ✳25 se debe programar con un Código de casa.

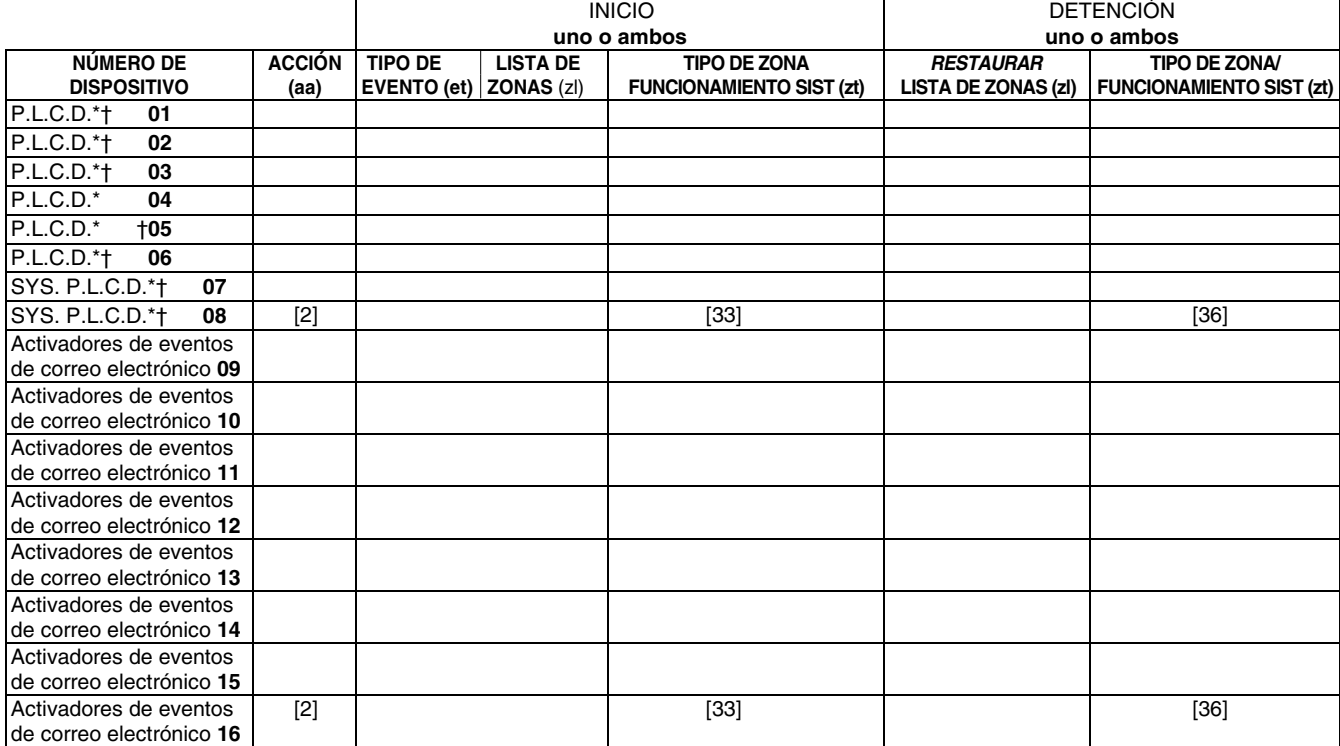

**Nota:** si se utiliza una sirena X10 Powerhouse Security SH10A como dispositivo 08, debe cambiar el valor predeterminado de la acción a "3" si utiliza la tabla predeterminada 4.

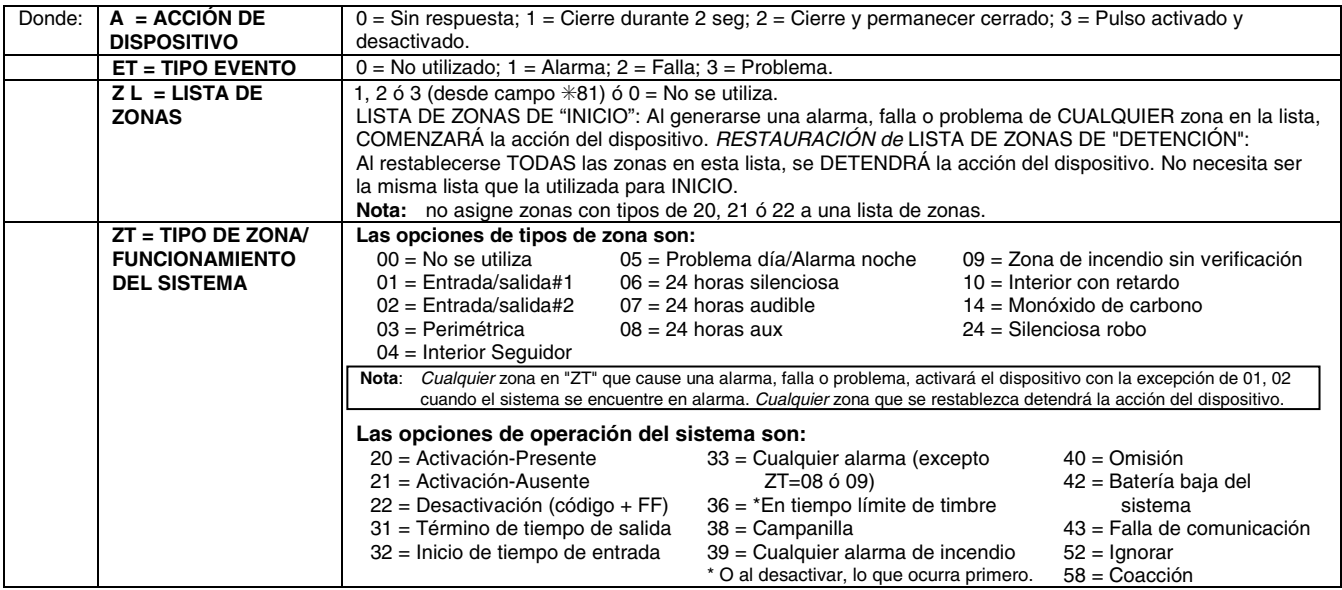

**Nota:** en modo de operación normal: En los dispositivos 01-06:

Función + Luces encendidas + NN Función + Luces apagadas + NN

En los dispositivos 07 y 08:

Código + Función + Luces encendidas + NN Código + Función + Luces apagadas + NN

NN = Número de dispositivo de 2 dígitos (Entrada **inicia** dispositivo NN) (Entrada **detiene** dispositivo NN)

#### ✳**81 LISTAS DE ZONAS PARA DISPOSITIVOS DE SALIDA**

Complete los datos requeridos en la hoja de trabajo a continuación y siga el procedimiento en el manual de instrucciones en la medida que ingrese los datos durante las visualizaciones y comandos que aparecen en secuencia.

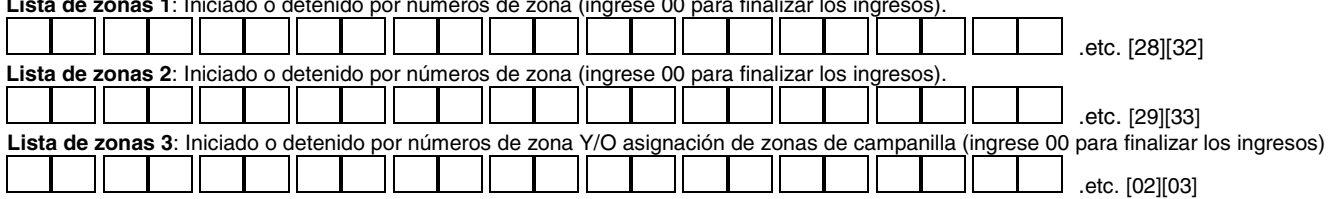

**Lista de zonas 1**: Iniciado o detenido por números de zona (ingrese 00 para finalizar los ingresos).

### ✳**83 MODO SECUENCIAL MEJORADO**

Use este modo para ingresar números de serie de transmisor. Presione ✳83 mientras se encuentra en el modo de programación.

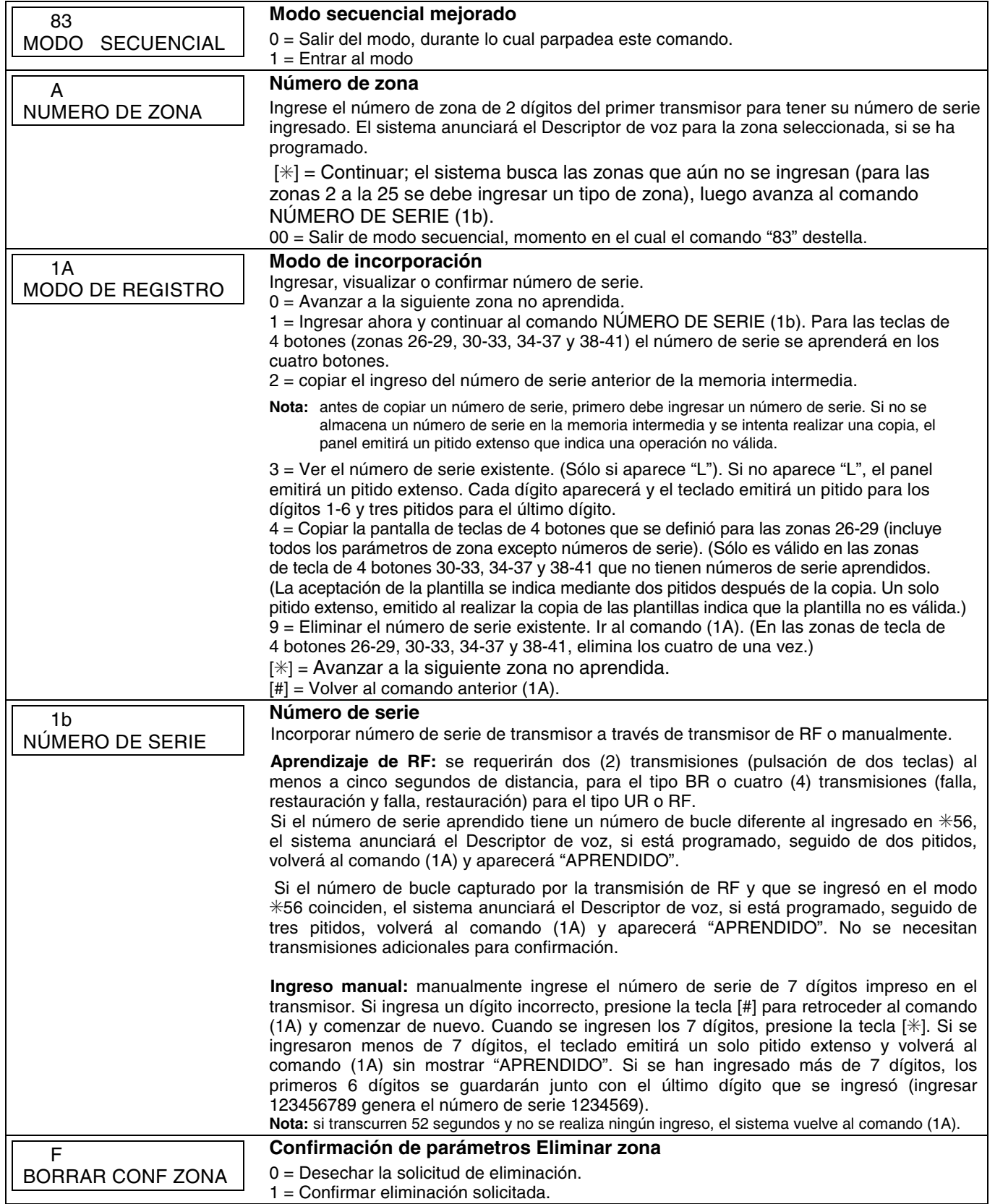

### ✳**84 ASIGNAR DESCRIPTORES DE VOZ DE ZONA**

Use este modo para asignar descriptores de voz a cada zona. Éstos son los descriptores que se anuncian cuando el sistema anuncia cualquier evento que involucra un número de zona. Presione ✳84 mientras se encuentra en el modo de programación.

**Nota:** ingresar un número distinto del especificado puede arrojar resultados impredecibles.

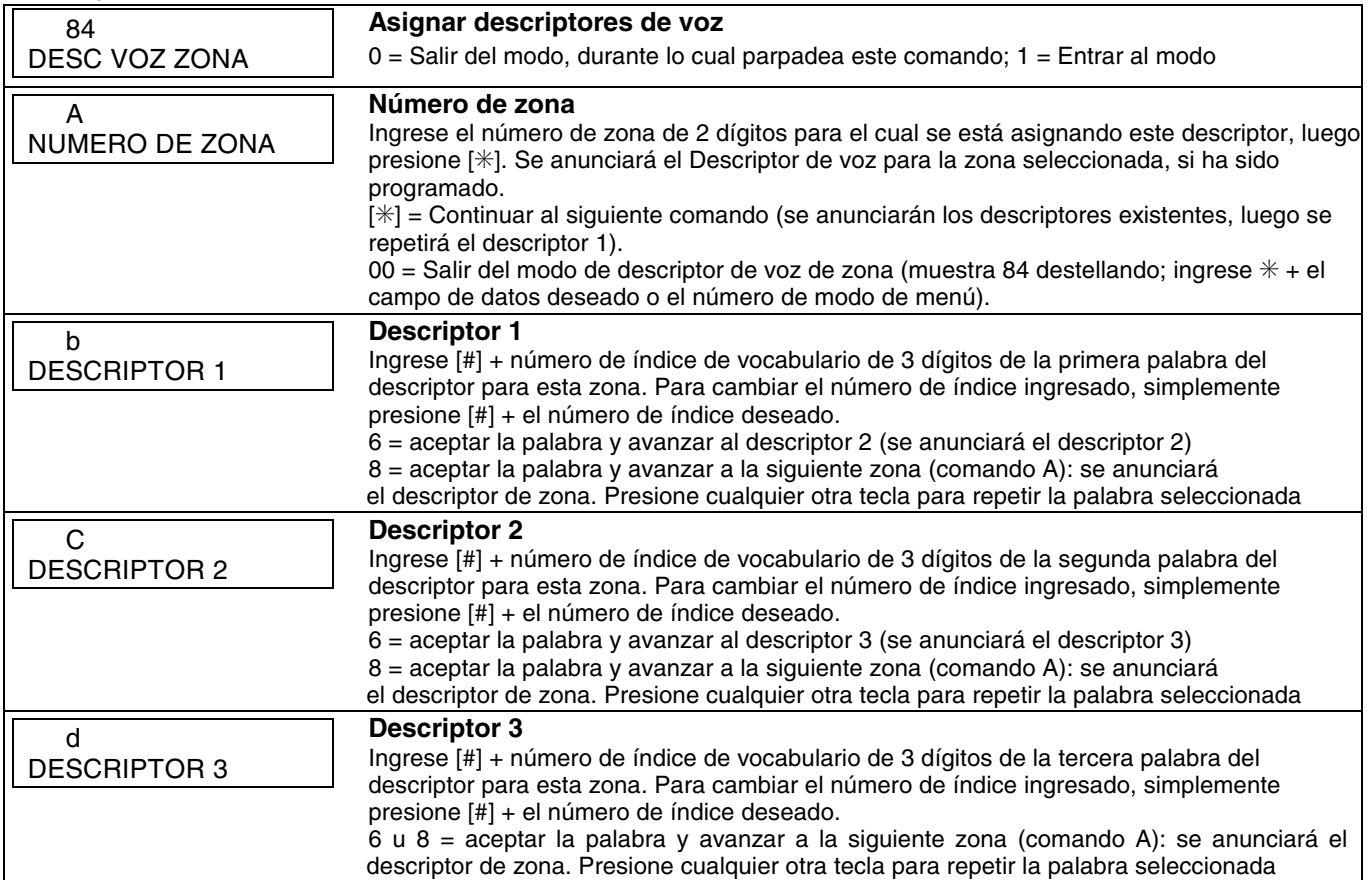

### **ÍNDICE DE VOCABULARIO**

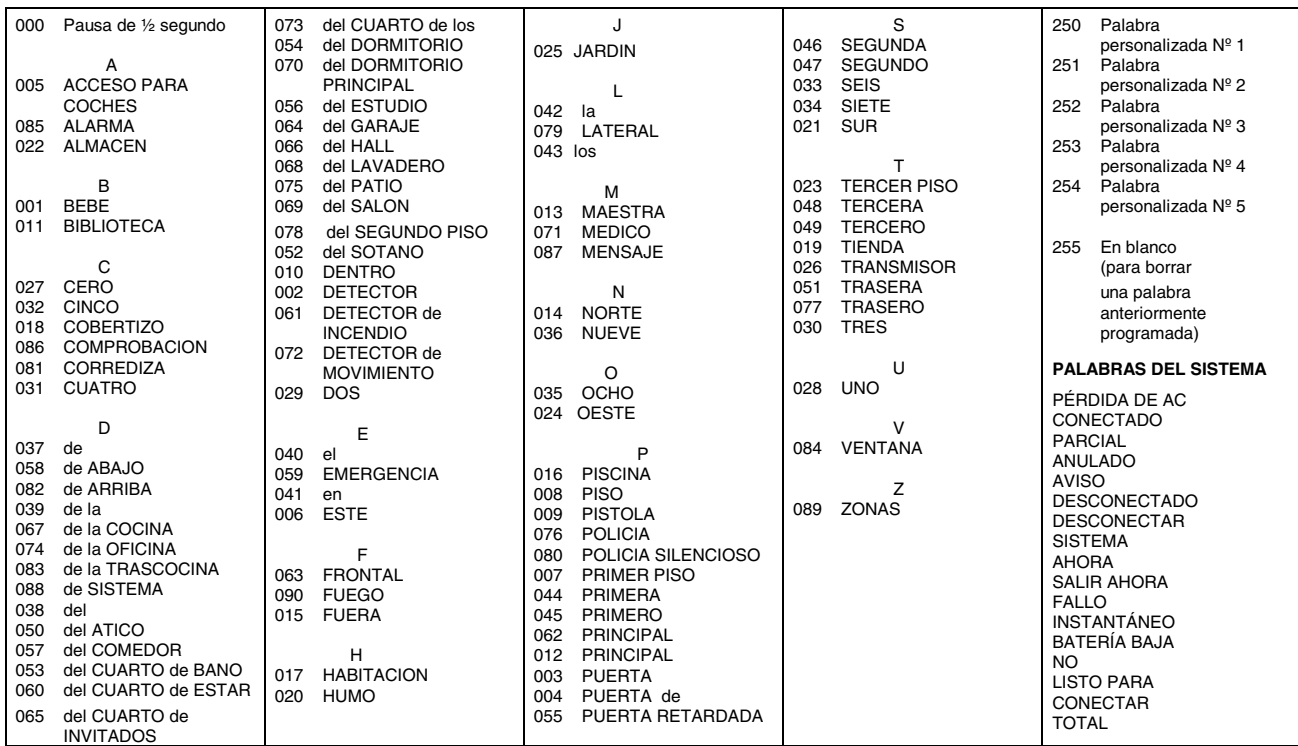

**Nota:** si se instala un teclado inalámbrico junto con este sistema, no todos los descriptores de voz que aparecen en esta lista se pueden anunciar a través del teclado. (Consulte la documentación Teclado inalámbrico para obtener más información).

### ✳**85 GRABAR DESCRIPTORES DE VOZ PERSONALIZADOS**

Use este modo para grabar hasta 5 descriptores de voz para usarlos con anuncios de zona. Presione  $*85$  mientras se encuentra en el modo de programación.

**NOTA:** el ingreso de un número distinto del especificado arrojará resultados impredecibles.

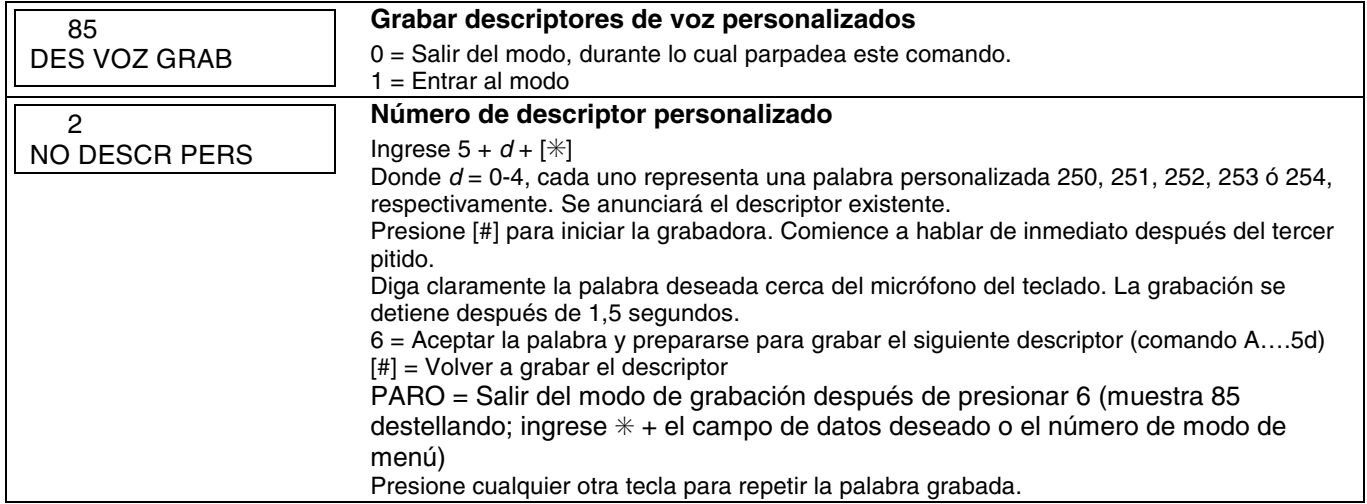

### **NÚMEROS DE BUCLE DE LA SERIE 5800**

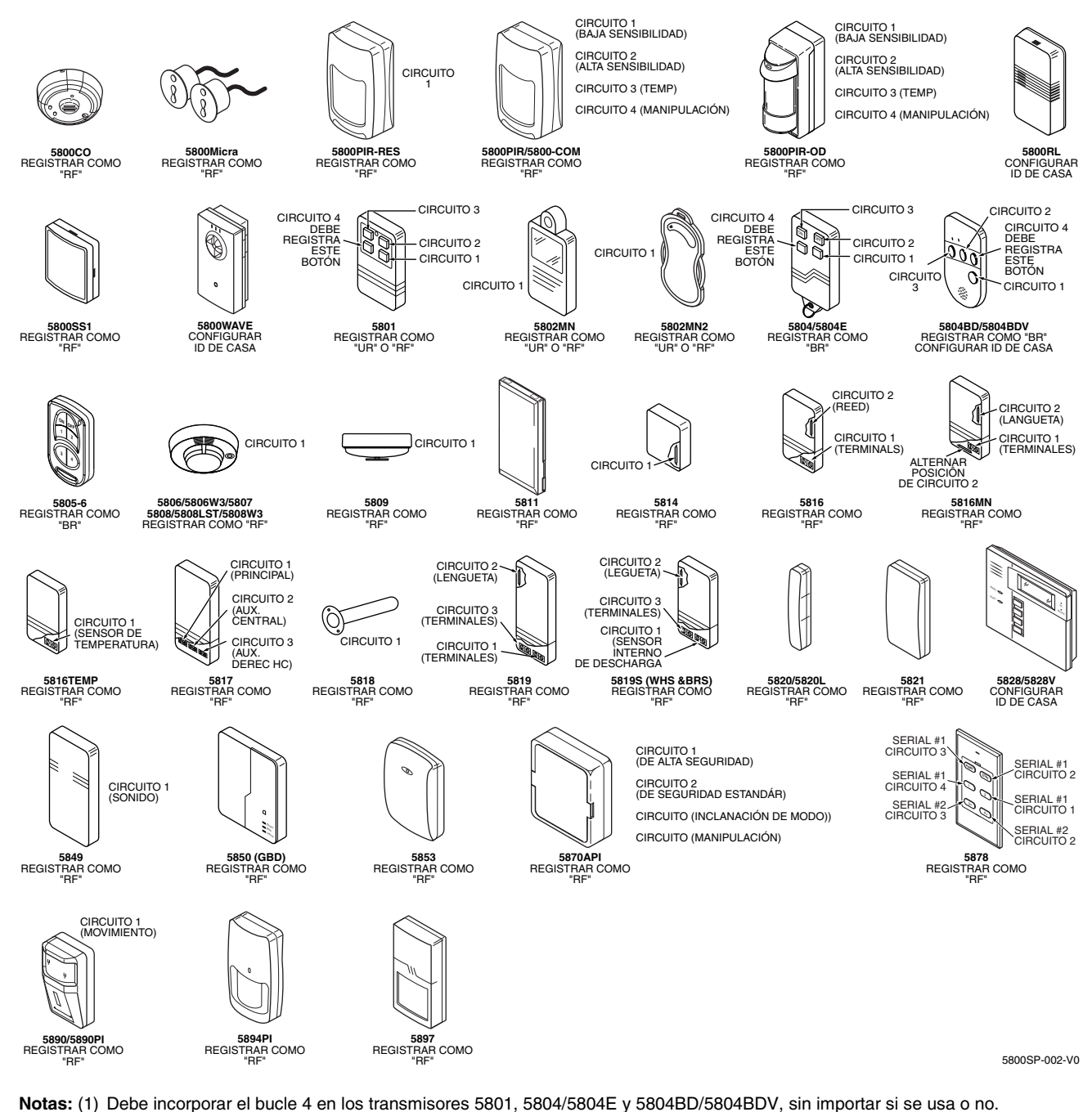

(2) Los dispositivos cifrados 5804E (alta seguridad) deben activarse mientras el sistema está en el modo de prueba Ir/No ir. Consulte las instrucciones de instalación del transmisor para obtener todos los detalles. El sistema confirmará la incorporación del dispositivo cifrado emitiendo un pitido dos veces.

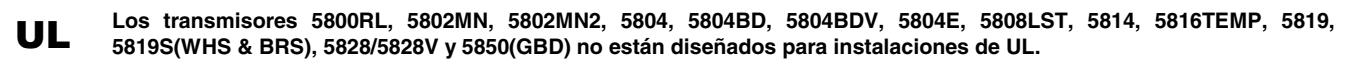

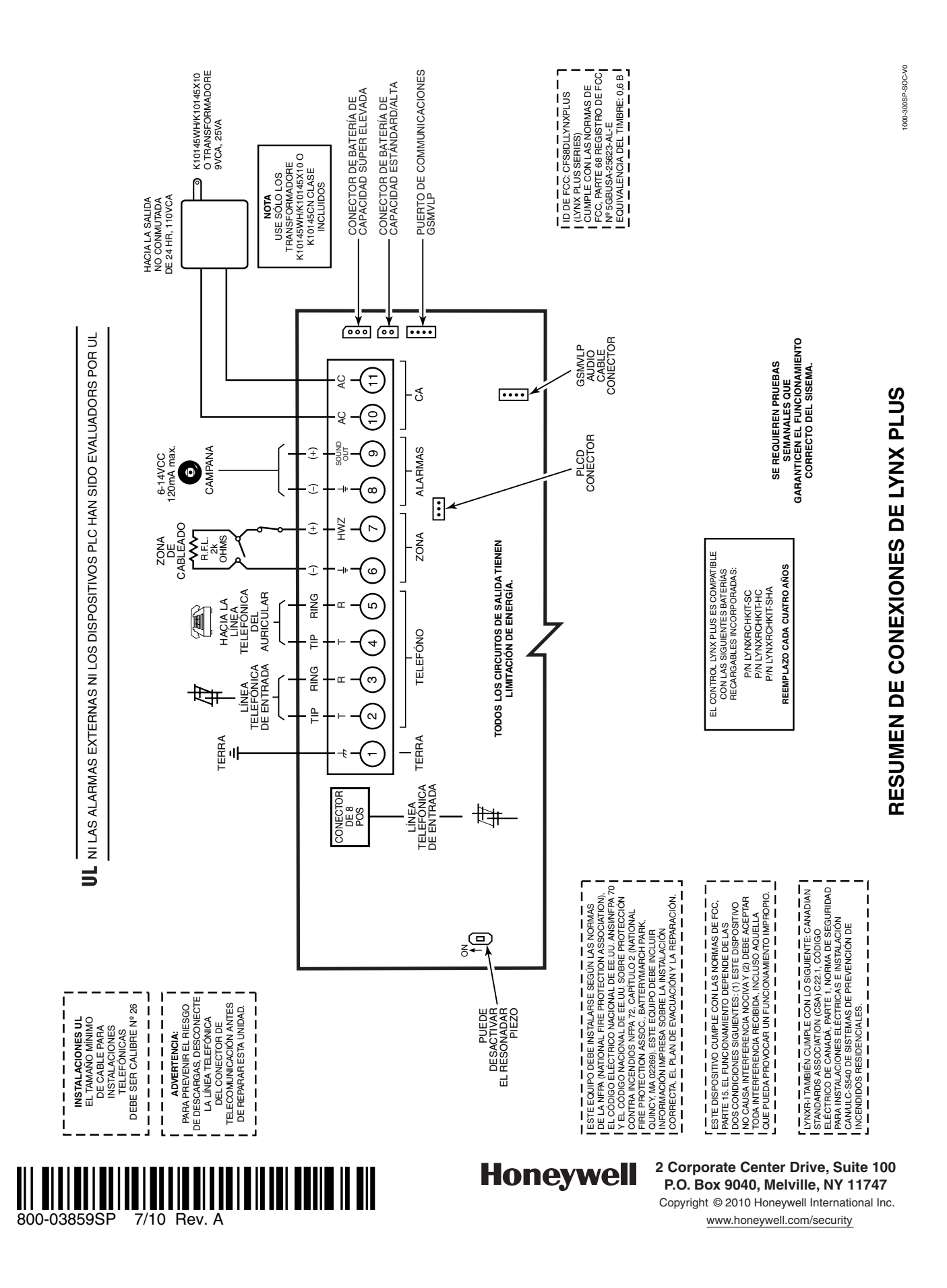